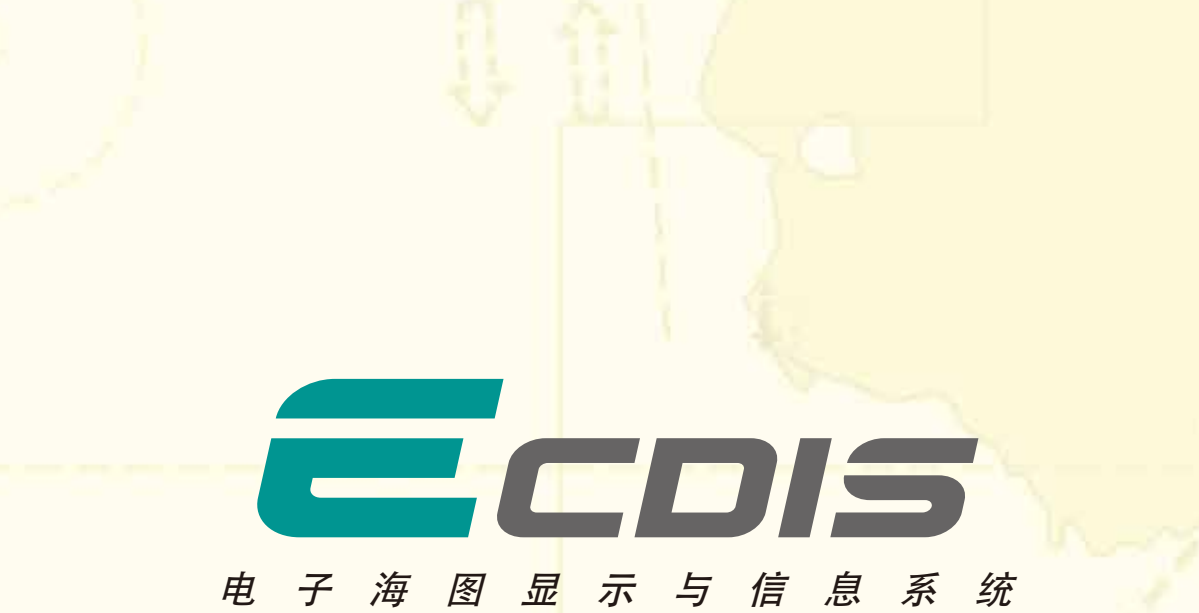

# 型号: FMD-3200 (配有 19 英寸 LCD) / FMD-3300 (配有 23.1 英寸 LCD)

#### 所有品牌和产品名称均为各自持有者的注册商标、商标或服务标记。 规格如有更改,恕不另行通知

FURUNO ELECTRIC CO., LTD. FURUNO ESPAÑA S.A. FURUNO FINLAND OY Nishinomiya, Hyogo, Japan<br>www.furuno.com Madrid, Spain www.furuno.es FURUNO U.S.A. INC. Camas, Washington, U.S.A.<br>www.furunousa.com Hvidovre, Denmark www.furuno.dk **FURUNO (UK) LIMITED** Havant, Hampshire, U.K.<br>www.furuno.co.uk Ålesund, Norway<br>www.furuno.no **FURUNO FRANCE S.A.S.** Bordeaux-Mérignac, France www.furuno.fr www.furuno.se

Espoo, Finland<br>www.furuno.fi FURUNO DANMARK A/S FURUNO POLSKA Sp. z o.o. Gdynia, Poland<br>www.furuno.pl **FURUNO NORGE A/S FURUNO EURUS LLC** St. Petersburg, Russian Federation www.furuno.com.ru **FURUNO SVERIGE AB FURUNO DEUTSCHLAND GmbH** Västra Frölunda, Sweden Rellingen, Germany

www.furuno.de

**FURUNO (CYPRUS) LTD** Limassol, Cyprus **RICO (PTE) LTD** Singapore<br>www.rico.com.sg **FURUNO SHANGHAI CO., LTD.** Shanghai, China www.furuno.com/cr

**FURUNO HELLAS S.A.** 

Piraeus, Greece<br>www.furuno.gr

1303在中国打印 目标编号 M-1558 ●

### 规格

#### 接线图

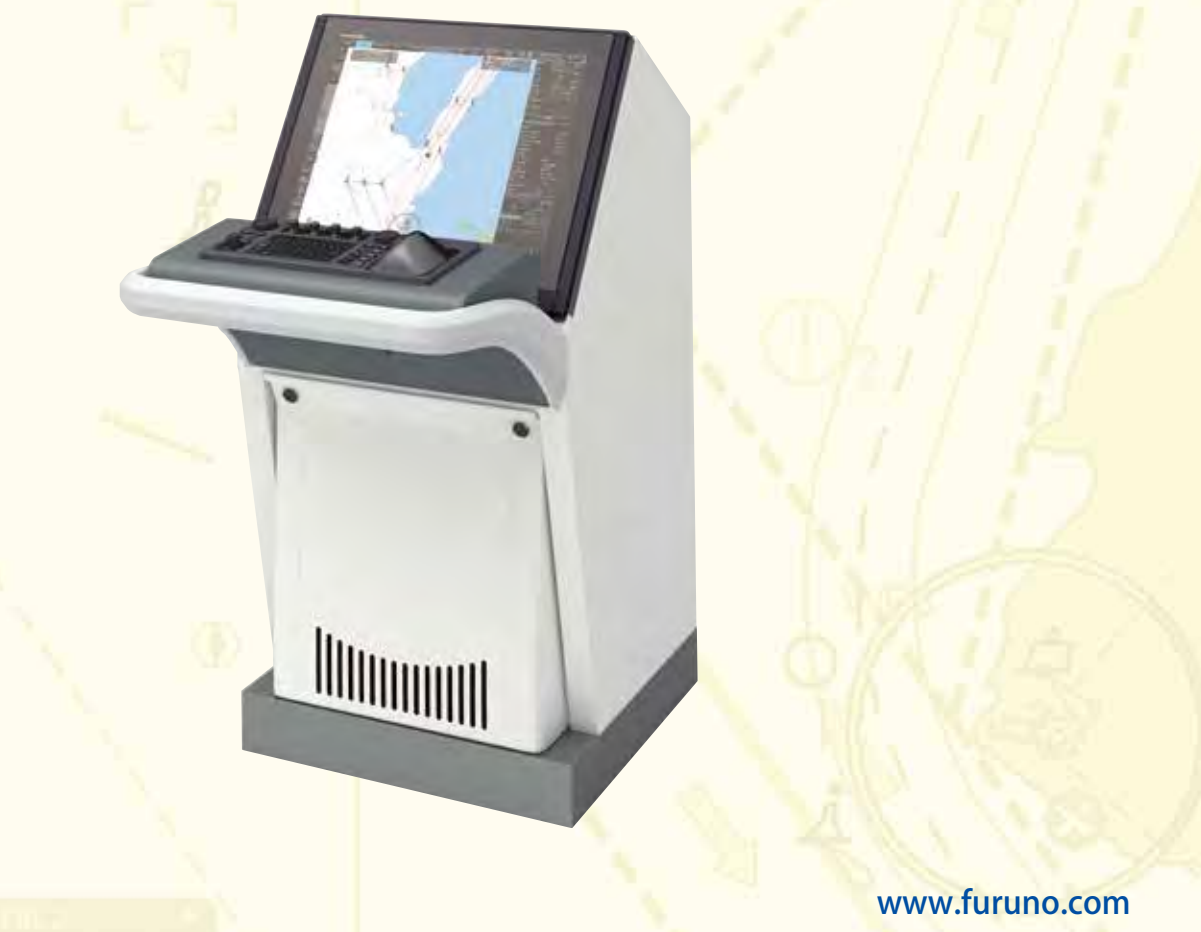

**FURUNO** 

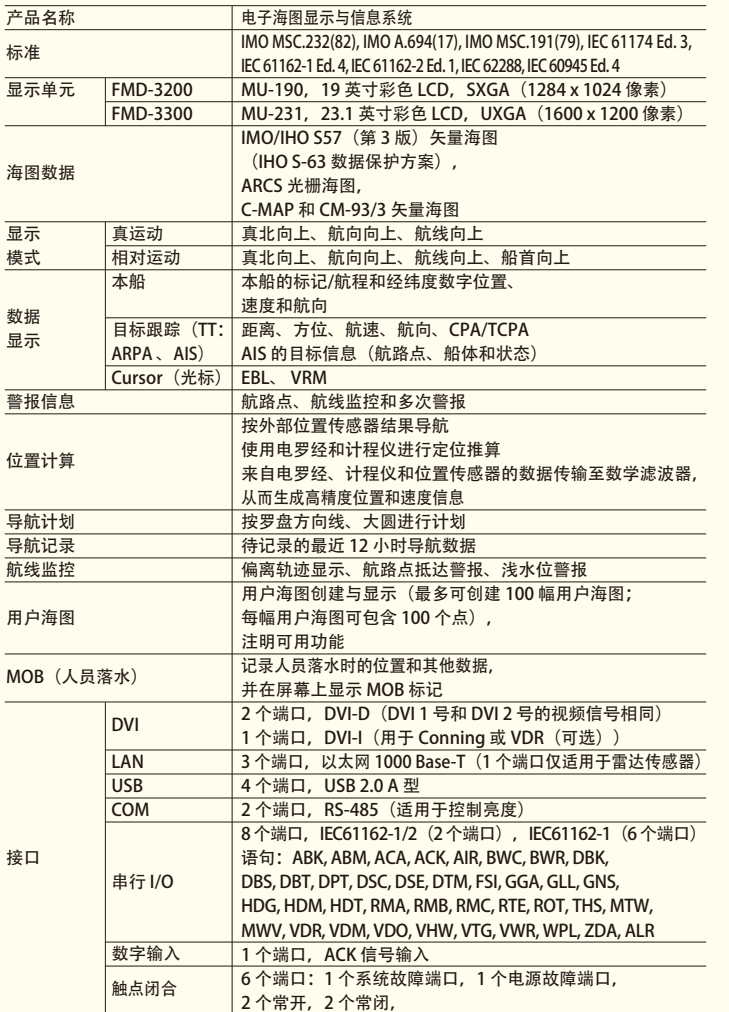

### 传感器适配器

#### 电源

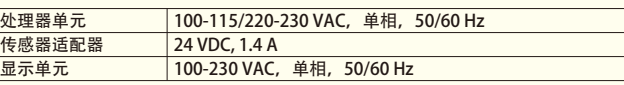

#### 设备列表

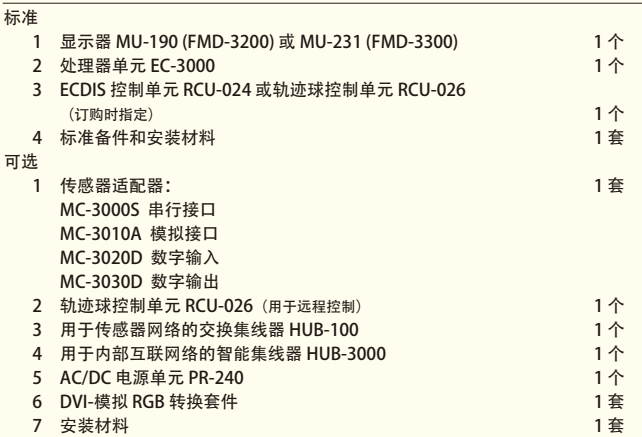

#### 环境条件

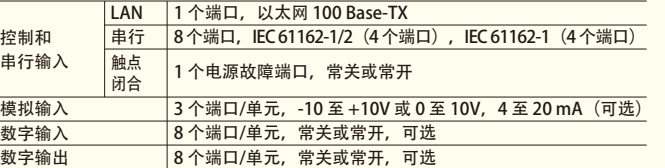

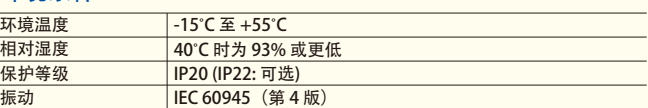

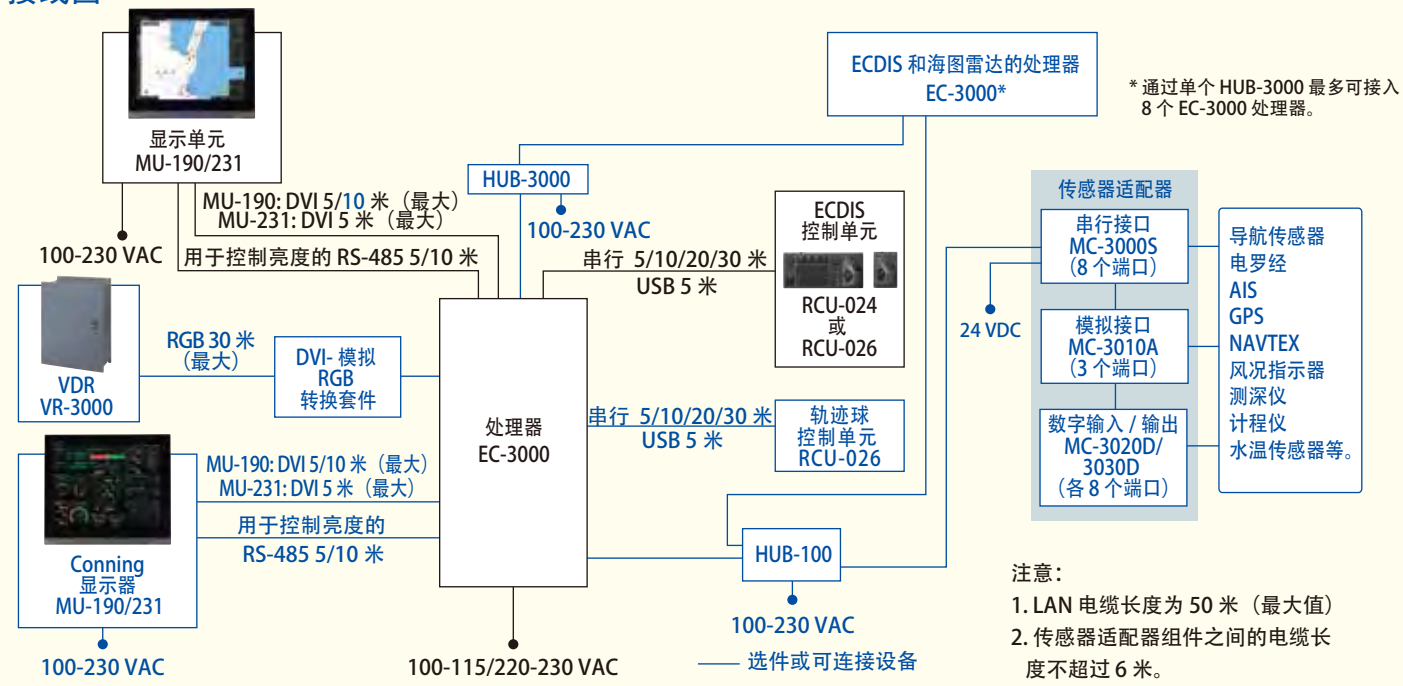

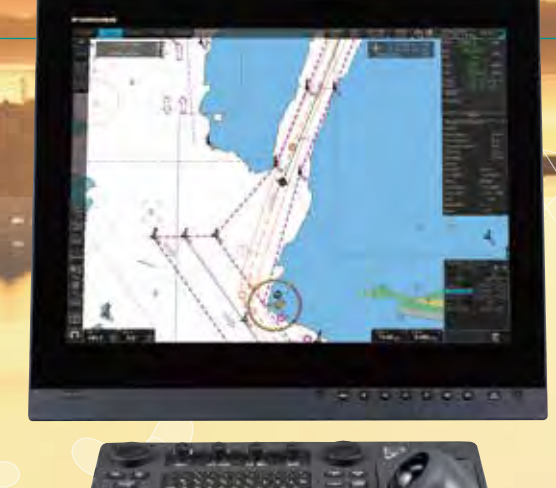

▶多功能显示功能, 具有 ECDIS、船舶综合数据显示系 统 (Conning)、雷达/海图雷达\*和警报管理系统\*\*功能

导航传感器可直接接入 ECDIS 处理器的 8 个串行 I/O 端口。 下列情况下需要使用传感器适配器

- · 在多重网络的 ECDIS 和雷达系统中共享传感器数据,
- · 接入的传感器数超过处理器的端口数 (8 个串行 I/O 端口、1 个数字输入端口和 6 个数字输出端口), 和/或
- · 联网的传感器,包括模拟传感器。

- ▶直观的新用户界面可快速精确地进行航线规划、监控和导 航数据管理
- ▶接口配备现有的 FAR-21x7/FAR28x7 系列雷达,可通 过以太网进行雷达图像叠加显示、目标跟踪信息、航线 和航路点交换

- ▶完全满足 IMO 和 IEC 的相关标准规范要求:
- IMO MSC.232(82) IEC 61162-1 Ed. 4 · IMO A.694(17) · IEC 61162-2 Ed. 1
- · IEC 61174 Ed. 3

要将船载传感器集成到导航网络,可将传感器适配器接入开关集线器 HUB-100,在此可将传感器数据配送到整个网络 \* 雷达传感器需接入网络。 。或者,可通过以太网连接多个传感器适配器,以集成船载传感器用于船载网络。

\*\* 雷达和警报管理系统显示功能将在产品发布后作为软件更新实现。(选件)

▶古野的高级海图绘制引擎能即时重绘海图,让重绘延迟 成为历史

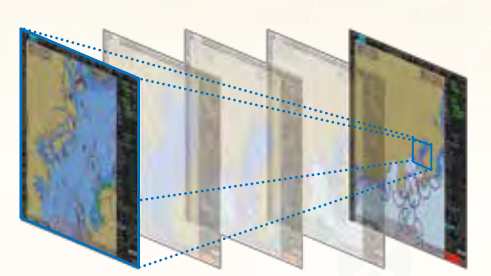

▶由于 ECDIS 传感器/雷达接口 (由通用传感器适配器传递) 的布线简化, 安装维护变得简单 传感器适配器作为中央媒介收集所有传感器数据,然后将数据集中传送给系统中的所有 FMD-3200/3300 ECDIS 和 FCR-2xx9 海图雷达。由于传感器适配器可延伸至覆盖系统中的所有传感器,因此可大幅减少 ECDIS 传感器/雷达接 口的布线。

· IEC 62288

电子航行海图 光栅海图

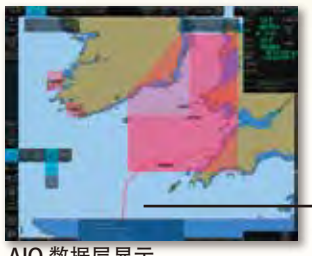

即时重绘海图

- 型号: FMD-3200 (配有 19 英寸 LCD) / FMD-3300 (配有 23.1 英寸 LCD)
	- ▶兼容海图
		- IHO/S-57 第 3 版矢量海图 (IHO S-63 数据保护方案) · UKHO提供的AVCS(Admiralty Vector Chart Service) ·C-MAP ENC
		- · Jeppesen Primar ECDIS 服务
		- · ARCS 光栅海图
		- · C-MAP Professional+\*
		- \*C-MAP Professional+ 属于非官方海图,因此不可视为纸质海图的替代品。
	- ▶ 支持Jeppesen Dynamic Licensing Service
	- ▶ 与海事信息覆盖服务 (AIO) 兼容, 可进一步确保导 航安全

额外的 AIO 层包括所有的'临时和初步通告', 以及附加的 ENC 初步通告,即报告已纳入纸质海图但未纳入电子海图中的导航危 险。作为 UKHO 提供的 AVCS 的一部分, 这项服务免费。

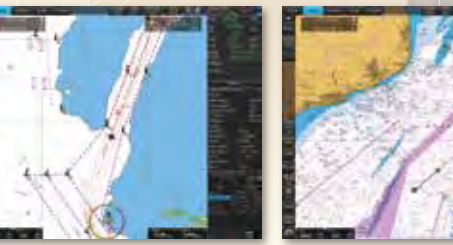

# 快速直观的航线规划和导航监控

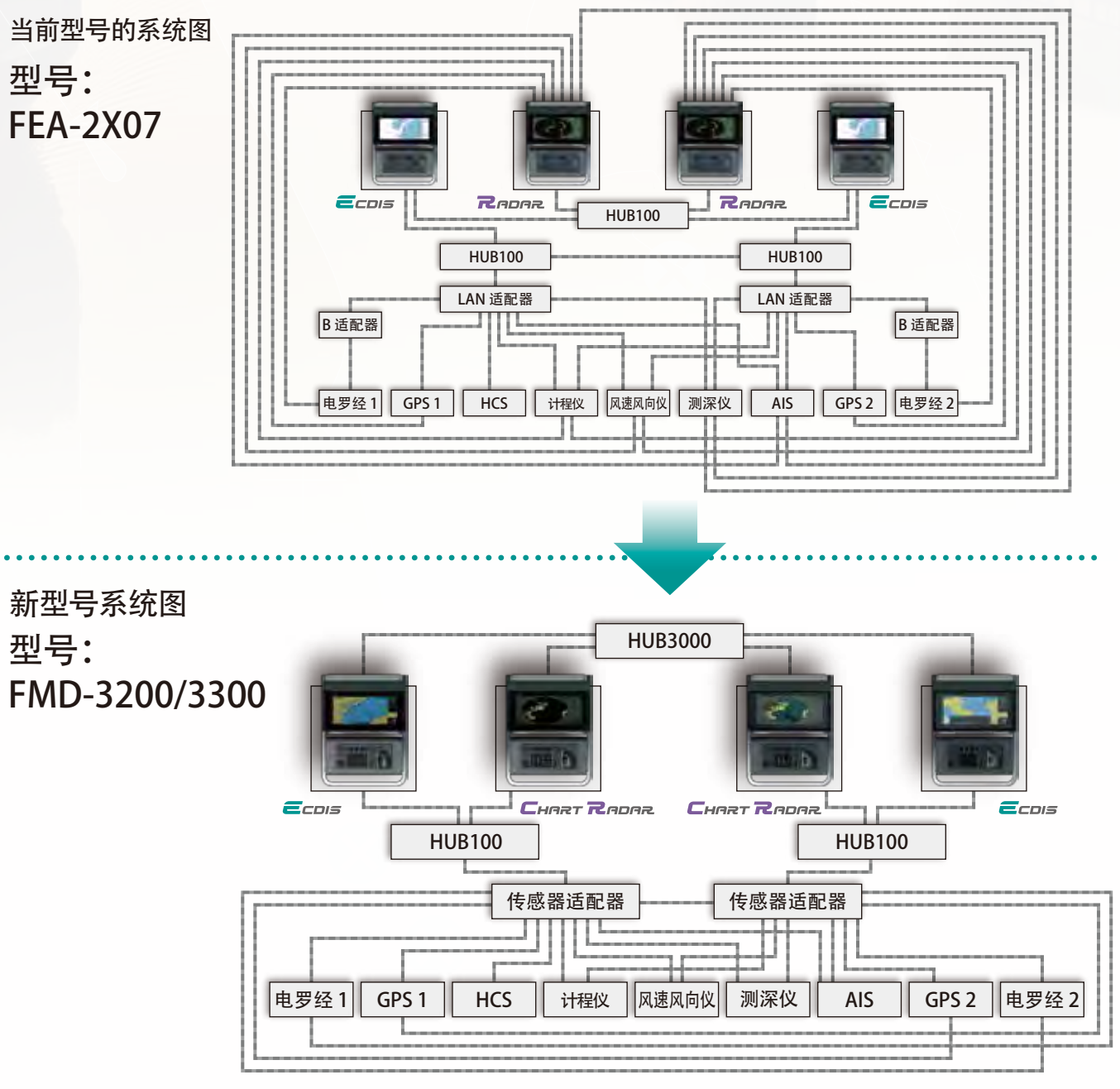

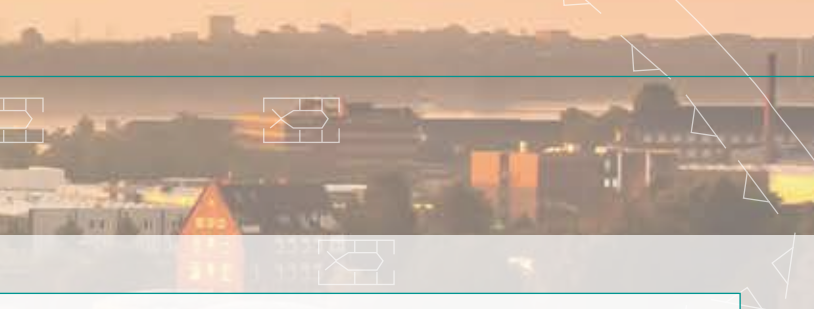

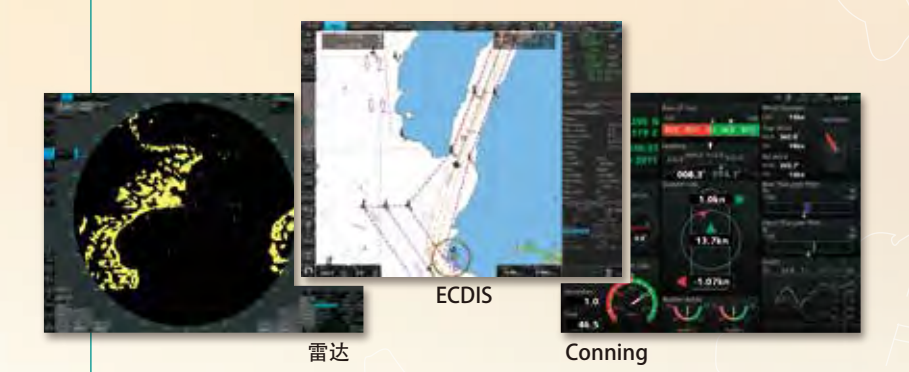

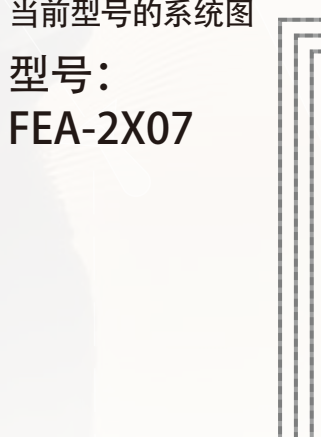

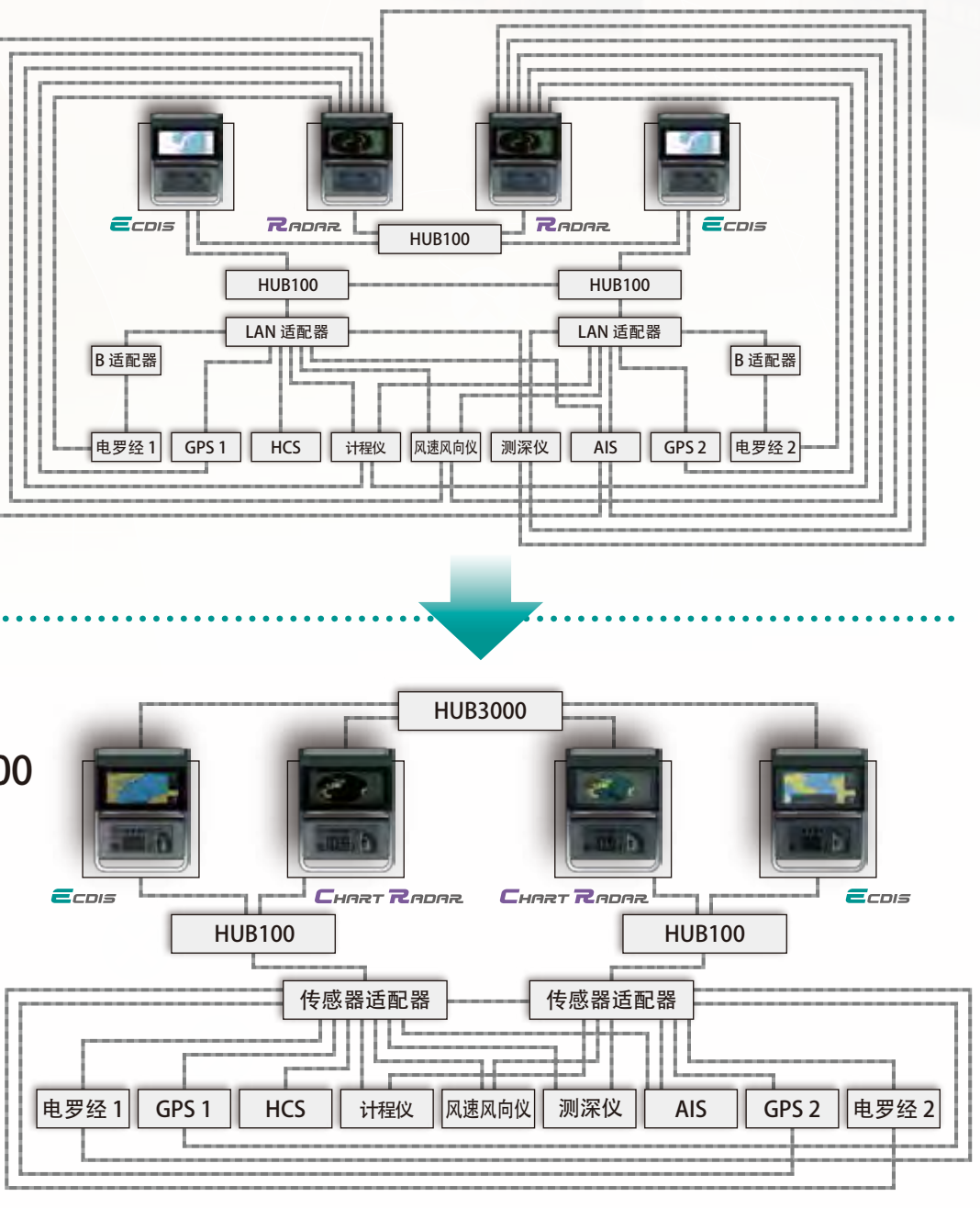

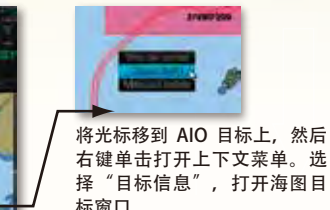

标窗口。

AIO 数据层显示<br>南国语言的方法<br>海图目标窗口

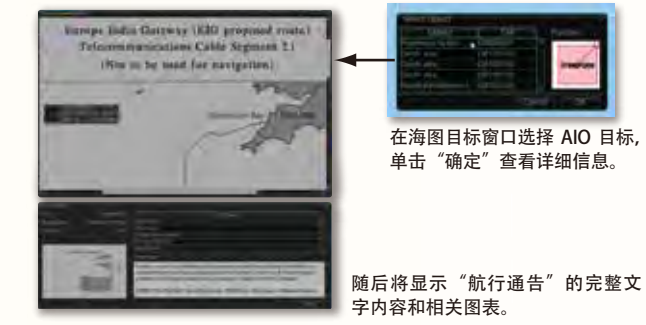

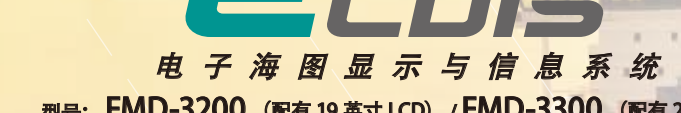

上下文菜单

 $\bullet$  为每个键分配了以下对应功能:

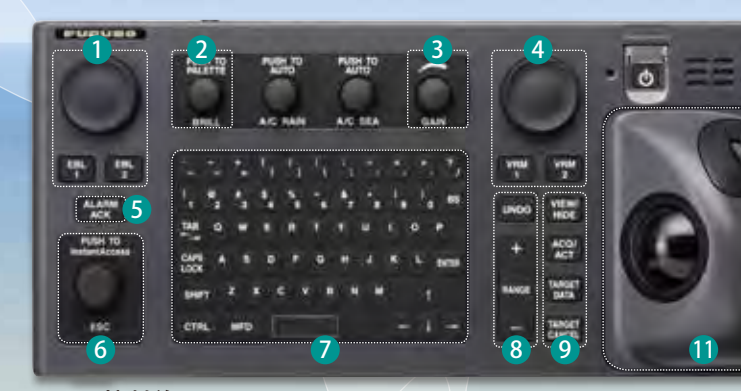

10

- ❶ 按"EBL 1"和"EBL 2", 启动 / 关闭相应的 EBL; 旋转 编码器,调整活动的 EBL。
- 2) 旋转可调整古野显示器的亮度级别;按下可选择 "显示调 色板"。
- 3 旋转调整雷达增益 ( 海图与雷达叠加显示时 )。
- 9 按"VRM 1"和"VRM 2",启动 / 关闭相应的 VRM; 旋 转编码器,调整活动的 VRM。
- 5 确认生成的警报。
- 6 旋转可选择快捷按钮栏中的项 目;按下可确认项目选择。

- 7 QWERTY 全键盘,可轻松输入航线、事件和航路点名称。
- $\boldsymbol{3}$  为每个键分配了以下对应功能: 撤消:撤消上次操作 量程:选择海图比例尺

10 海图更新、导入 / 导出、WP/ 航线、用户设置用的 USB 端口。  $\pmb{\mathbb{U}}$  轨迹球模块 轨迹球模块由四部分组成,每部分具有以下功能: 轨迹球: 移动光标, 选择目标 左键单击:执行 / 确认与所选目标相关的操作 右键单击:光标出现在显示区域时显示上下文菜单,取消所选目标上的操作

滚轮: 洗择菜单项

操作员可使用 ECDIS 控制单元 RCU-024 或轨迹球控制单元 RCU-026 控制 FMD-3200 和 FMD-3300。用轨迹球、 滚轮并左键 / 右键单击, 即可使用 ECDIS 的所有功能

查看 / 隐藏:显示 / 隐藏快捷按钮栏和航线信息窗口

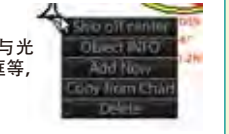

ACQ/ACT:启用选择的活动 AIS 目标 目标数据:显示选择的 TT/AIS 的详细目标数据 目标取消:使选择的活动 AIS 目标进入休眠

屏幕顶部的状态栏包含与操作状态相关的信息,即 MFD 操作模式、ECDIS 操作模式等。屏幕左侧的快捷按钮栏包含与当前选择的 ECDIS 操作模式相 对应的所有任务(功能 / 操作)。这些操作工具传递直截了当的任务型操作, 操作员通过这些操作快速执行导航任务。无需进入复杂的菜单树

# **古野的新用户界面传递直观的任务型操作**

### ECDIS 控制单元

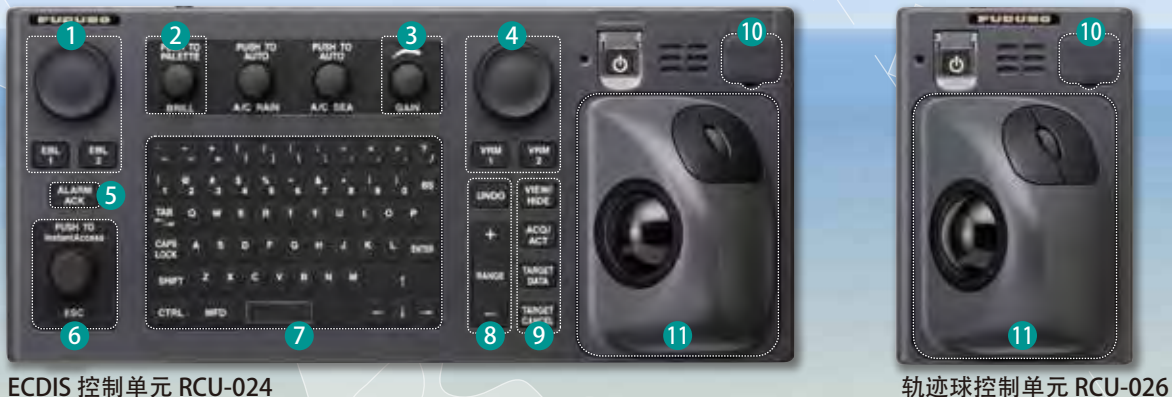

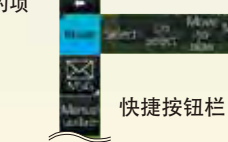

FMD-3200/FMD-3300 用户界面以精心组织的操作工具为中心: 状态栏和快捷按钮栏。

## 将状态栏 (Status bar) 与快捷按钮栏 (InstantAccess bar) 组合,快速访问所需的任务/功能, 即可实现基于任务的用户界面

## 下拉菜单可简化操作流程

\_\_】状态栏和快捷按钮栏中的按钮表示子层中有隐藏的待执行动作/任务选 项,左键单击按钮即可启动这些选项。 通过这种方式,操作员可快速访问相关任务

右键单击屏幕将会打开上下文菜单。菜单中包含与光 标位置相关的所有可用操作,即海图目标、数据框等, 因此可快速访问需要的任务。

# 快捷按钮栏 (InstantAccess bar) 栏上部的项目:

## 监测模式

可在"监测模式"中监测与计划航线相关的船只行为。各种航行 监测工具均可并入快捷按钮栏。

# 海图维护模式

"海图维护模式"可让操作员处理系统中使用的海图。

# 计划模式

操作员可在"计划模式"中生成并编辑航线规划和用户海图。此外,还可查看 ECDIS 生成的关于计划航线和用户海图的各 种详细报告。可从快捷按钮栏访问所有这些任务。

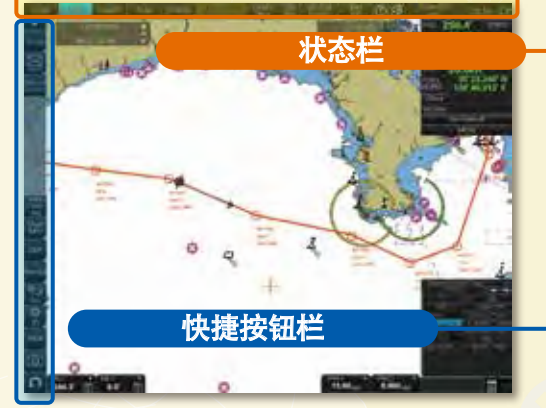

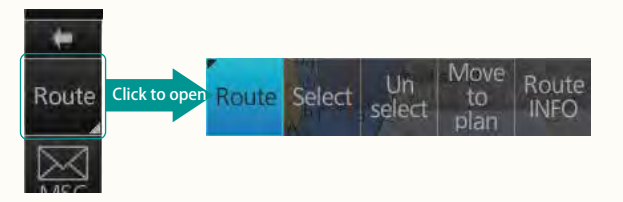

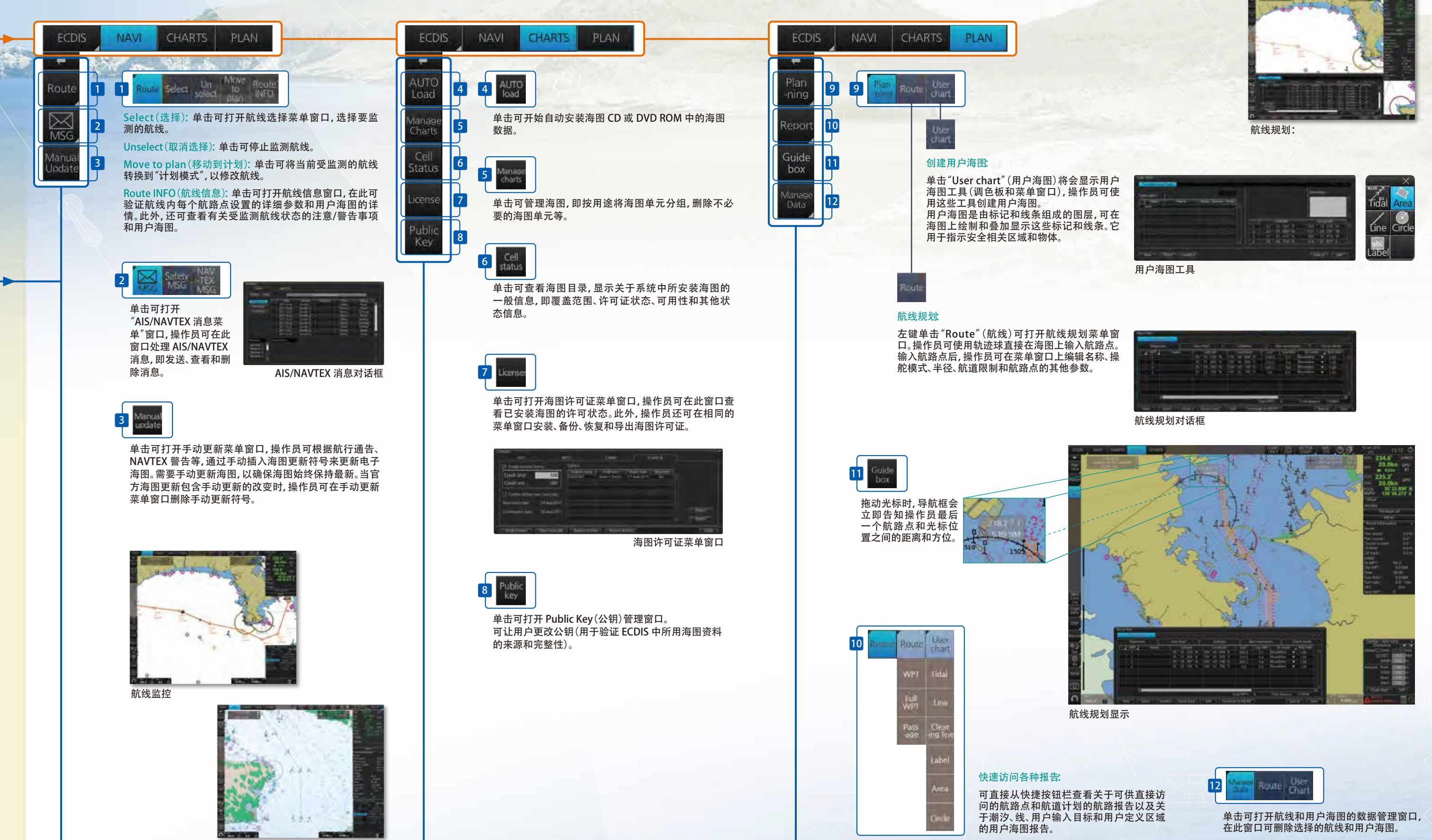

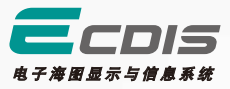

雷达图像叠加显示

#### 电话: +65 6745 8472 电话: +45 36 77 40 12 电子邮件: instc-denmark@furuno.com 电子邮件: instc-singapore@furuno.com **FURUNO INSTC FURUNO Deutschland GmbH GMC Maritime Training Center** 古野 ( 上海 ) 贸易有限公司 47 Gounari Street Siemensstrasse 33 上海市浦东新区张衡路 180 号 1 号楼 **NavSkills** D-25462 Rellingen **GR-185 31 Piraeus** 二楼 C/D室 Germany Greece NavSkills<sup>™</sup> facilities 电话: +49 4101 838 203 电话: +30 210 4124040 电话: +86 21 3393 3260 电子邮件: training@furuno.de <sub>电子邮件:</sub>service.fshc@furuno.cn 电子邮件: info@gmcmaritimecenter.gr 112 4.4" 显示单元<br>MU-190 8.8 kg 19.4 lb 110 4.3" MU-231 12.8 kg 28.2 lb 554 21.8" 448 17.6" Ì 4-Ø18 389 15.3" 397 15.6" 484.9 19" 471 18.5" 450 17 嵌入安装开口 553 21.8" 嵌入安装开口 489 19.3" 592 23.3" ECDIS 控制单元 轨迹球控制单元 RCU-024 RCU-026 3.3 kg 7.3 lb 1.5 kg 3.3 lb 32 1.26" 339 13.35" <br>  $\uparrow$  72 2.83" 398 15.67" 最大值 70 不少于 70 2.76" 2.76"  $\parallel$ ||⊙ ||  $\circ$   $\circ$   $\circ$   $\circ$   $\parallel$ 180 7.09" 170 6.69" 180 7.09" 170 6.69" 398 15.67" 120 4.72" 10 to 20 388 15.28" 0.39" to 0.79" 55 2.17" 38 1.5" 处理器单元 交换集线器 智能集线器 EC-3000 HUB-100 HUB-3000 1.5 kg 3.31 lb 14 kg 30.9 lb 1.5 kg 3.31 lb 47 1.85" 426 16.77" 4-ø5<br>固定孔 153 6.02"  $\frac{45}{1.77}$ 350 13.79" 270 10.63" 45 1.77" 396 15.59" 15 0.59"  $150 5.9"$ 255 10.03" 4-ø5 336 12.2 固定孔 360 14.17" 162 6.38" 115 4.53" 145 5.71" 153 6.02" 133 4.06" 150 5.9" 150 5.9" .........<br>......... 324 12.76" .<br>أ. 33 <del>. . . . . . . . . . . .</del> 242 9.53" 15 0.59" 3-ø8 固定孔 传感器适配器 串行接口 模拟接口 数字输入 数字输出 MC-3000S MC-3010A MC-3020D MC-3030D 0.8 kg 1.76 lb 0.8 kg 1.76 lb 1.5 kg 3.3 lb 0.8 kg 1.8 lb

**FURUNO INS Training Center Denmark** 

Hammerholmen 44-48, DK-2650 Hvidovre, Denmark

STCW 要求装配 ECDIS 的船只上, 所有管理航行值班系统的船长和船员 (值班驾驶员:OOW)均应根据 IMO 示范课程 1.27 完成通用 ECDIS 课程 并持取 ECDIS 证书。

# IMO ECDIS 示范课程 1.27(通用 ECDIS 培训)

# 古野提供完整的 ECDIS 培训方案

此培训包含 3 次强制性测试, 如通过测试, 则会颁发证书, 证实学员已 成功完成 IMO 示范课程 1.27 通过 DNV SeaSkill™ 审核的通用 ECDIS 培 训。

为确保安全有效地操作船只及优化船载 ECDIS 的优势,需要进行适当的培训。 优势包括可减少花在海图管理和航程规划上的时间,增加 ECDIS 正确安装与 操作中的安全性(这样可显著减少搁浅的风险)等。可以多种形式进行培训, 船员应参加通用培训,以全面了解 ECDIS 的概念、管理 ECDIS 的规则以及 对驾驶台操作的影响。船员还应接受特定类型的 ECDIS 培训,该培训有助于 操作员熟悉船只上的特定 ECDIS。古野通过 INS 培训中心(哥本哈根和新加 坡的 INSTC)和注册为 NavSkills™ 培训设施的其他培训设施进行 ECDIS 培 训。NavSkills™ 培训解决方案是支持海事培训中心和船东的服务。海事培训 中 心 和 船 东 正 在 建 立 完 全 符 合 STCW 和 IMO 标 准 的 自 有 培 训 设 施。 NavSkills™ 培训包包括培训模拟器供应品、课程资料和课程的规定与更新、 讲师培训、INSTC 颁发的学员认证及更多资料。

> 此 ECDIS 培训为学员提供 ECDIS 系统的操作、电子海图资料和实航知识。 该课程还包括实施无纸化导航的条款和条件。培训课程侧重于通过操作 ECDIS 获得的许多优势和安全特性。此外,整个培训课程还会讲授 ECDIS 的局限性。

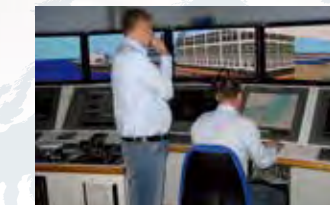

单击快捷按钮栏上的 ←时,快捷按钮栏会收回到屏幕边缘。单击屏幕边缘的隐藏栏,快捷按钮栏会恢 复原样。

单击可查看有关当前所显示海图的各 <mark>△</mark> 单击可撤消/重做历史操作。 种数据,数据内容视乎所显示海图的 类型而定。

- 单击可显示 "海军部信息覆盖 (AIO)"

单击可将屏幕分成两部分(双向分割屏幕)

」<br>鱼击可打开海图查看日期设<br> 置窗口。 置窗口。

丹麦 INSTC 提供这一课程。

# 特定类型的 ECDIS 培训课程

古野特定类型的 ECDIS 培训为培训学员提供有关古野 ECDIS 导航功能和高效 用途的特定知识。

本次培训涵盖古野 ECDIS 以下方面的操作:

- · 熟悉可用功能 · 熟悉菜单结构
- · 显示设置 · 设置安全值 · 航路计划 · 航线监控
- · 识别警报和故障指示器以及应该采取的行动
- · 切换至备份系统 · 加载和更新海图及许可证
- · 更新软件

培训包含一次强制性测试。成功完成测试后, 导航员将获颁证书, 证实古野 特定类型的 ECDIS 培训课程已成功完成。本次培训符合 STCW 和 ISM 章程, 并已通过 ClassNK 的审核和认证 (仅限丹麦 INSTC 和新加坡 INSTC)。

4-ø5<br>固定 孔

丹麦 INSTC、新加坡 INSTC、古野 Deutschland GmbH、海洋培训中心(土耳其) 和 GMC 海 事 培 训 中 心 (希 腊)、A.S. Moloobhoy & Sons Pvt Ltd. (印 度) Competent Maritime Professionals and Sea Staff (COMPASS) Training Center Inc.(菲律宾)和古野 ( 上海 ) 贸易有限公司(中国)均会提供此课程。

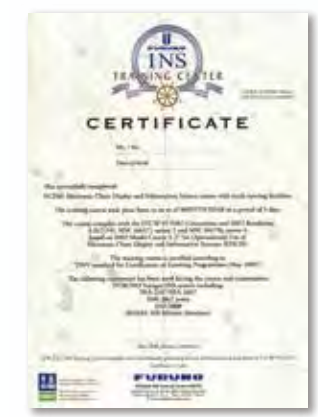

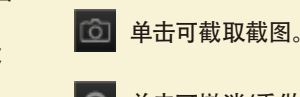

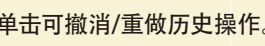

# 快捷按钮栏 (InstantAccess bar)

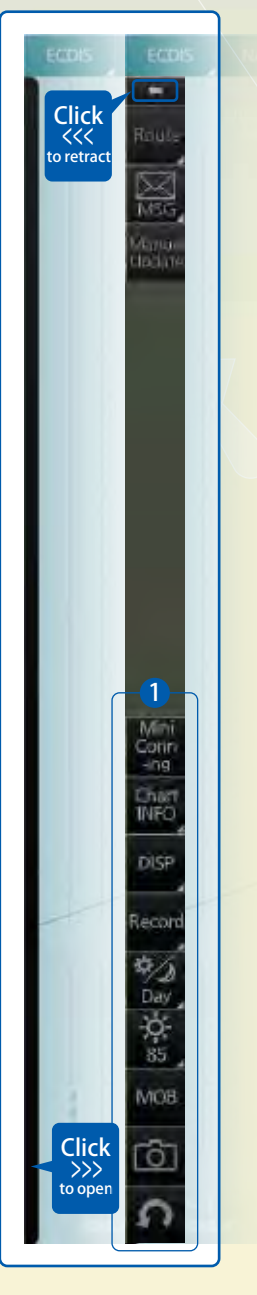

快捷按钮栏的上部包括特定于每个所选 ECDIS 操作模式的可用任务/功能列表,因此可快速访问需执 行的任务/功能。快捷按钮栏上部的菜单项随选择的模式而变化,所有模式的快捷按钮栏下部保持不 变(仅在"监测模式"和"计划模式"中可用的"迷你 Conning"除外)。

### **1 快捷按钮栏下部的项目:**

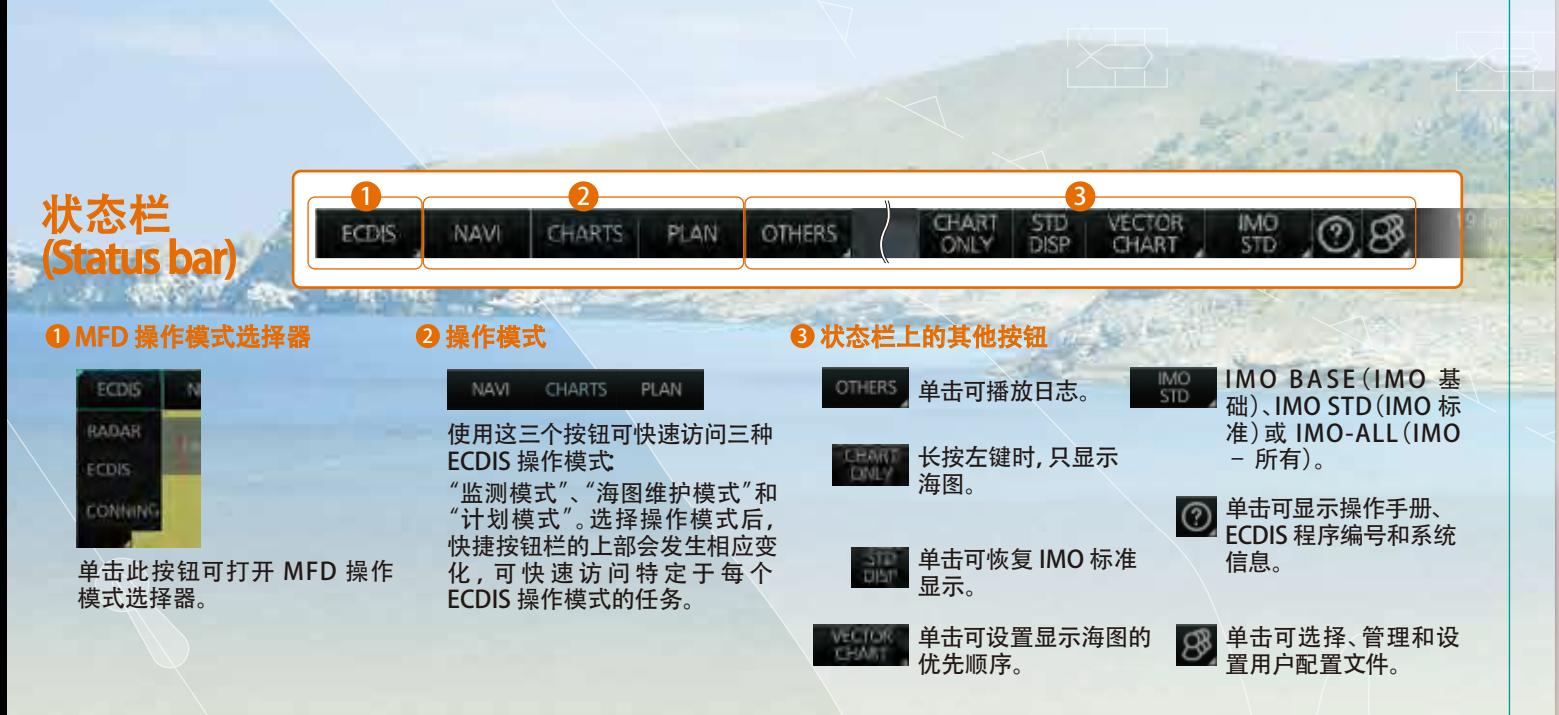

单击可显示和隐藏仅在"监测模式"和"计划 模式"中可用"迷你 Conning 显示"。

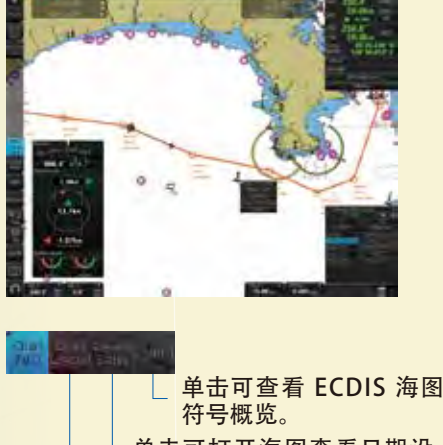

### 单击可进入海图/符号显示和海图警报的设置窗口。 单击可激活屏幕键盘。

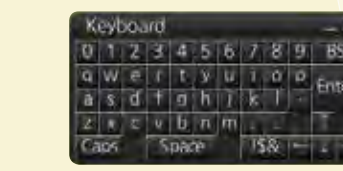

单击可将用户/位置事件记录到事件日志,并可访问查看各种日 志,包括:航海日志(详情日志、航程日志和海图使用日志)、目标

**MOB** 单击可将 Man Overboard (人员落水) 标记输入海图。

日志和警报日志。

单击可打开显示屏亮度级别调节窗口,可在此窗口中手动(通过 量器)或自动(通过单击亮度量器旁边的自动亮度调节按钮)调 节亮度级别。

单击可选择与周围照明条件相匹配的调色板(屏幕显示的颜

色和亮度设置)。

42 1.65"

172 6.77"

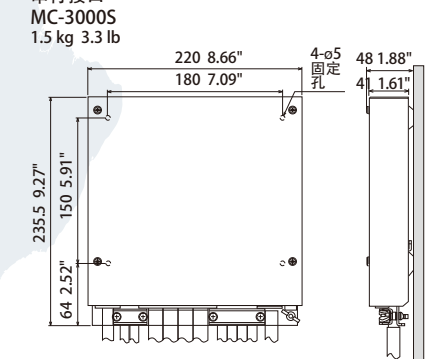

# 不少于 150 5.91" 不少于 100 3.94" 48 1.88" 41 <u>1.61"</u> 100 3.94" 60 2.36"

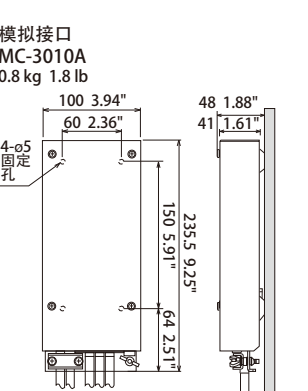

48 1.88" 41 <u>| 1.61"</u> 不少于 150 5.91" 100 3.94" 60 2.36" 150 5.91" 64 2.52" 235.5 9.25" 4-ø5<br>固定 孔

**FURUNO INS Training Center Singapore** 

No. 17, Loyang Lane, Singapore 508917

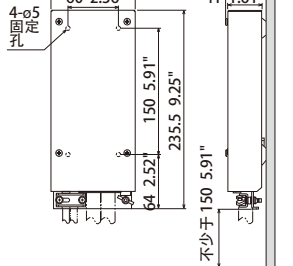

120 4.72"

110 4.33"

180 7.09"

联系方式

**INS** 

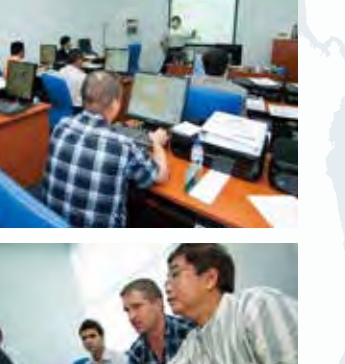

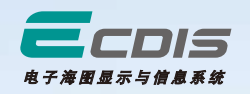